**Подача заявки на участие в закупке в структурированном виде посредством функционала электронной торговой площадки**

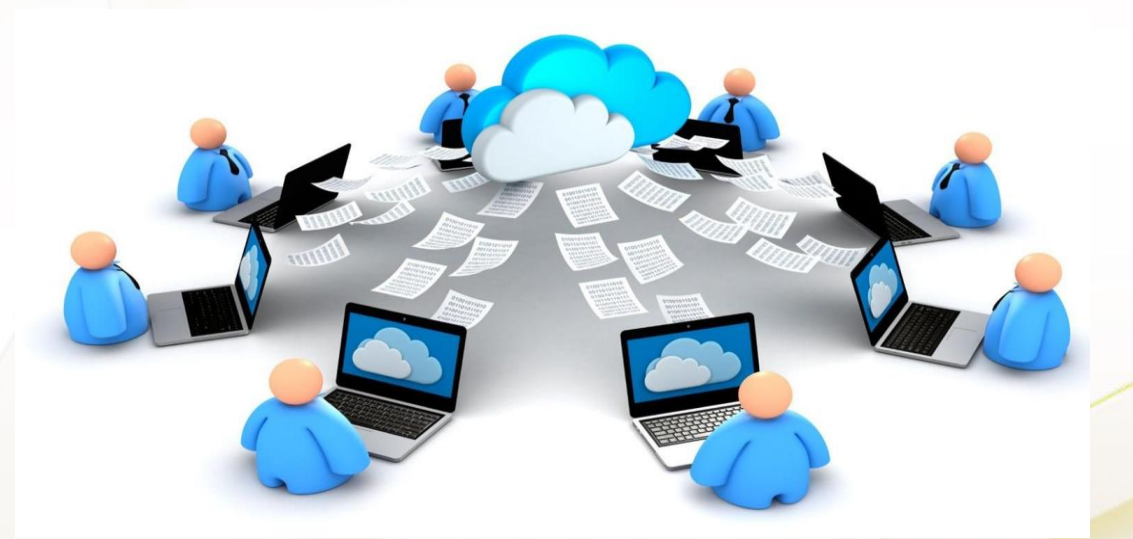

**Управление муниципальных закупок Администрации города Сургута, 2023 г.** 

## **Основные изменения 2023: структурированные формы**

*С 1 октября 2023 года, в соответствии с пунктом 31 дополнительных требований к ЭТП, утвержденных ПП РФ от 08.06.2018 № 656, при подаче заявки на участие в закупке конкретные характеристики товара, товарный знак, страна происхождения товара, в том числе поставляемого в рамках работ (услуг), указываются в структурированном виде на основании структурированного извещения. Данное нововведение – очередной этап на пути к цифровой контрактации.*

*Структурированная заявка – это цифровой документ предложения, который участники создают и подают в электронном виде с использованием технических решений электронных площадок. Информацию о поставляемом товаре полностью заполняют в экранных полях электронной площадки.*

*Рассмотрим заполнение структурированной заявки посредством ЭТП Росэлторг. (Функционал других ЭТП может отличаться от приведенного описания, заявка заполняется с учетом особенностей их функционала. )*

*Внимание! Напоминаем, что для участия в закупке вам необходимы усиленная квалифицированная электронная подпись, регистрация в ЕИС.*

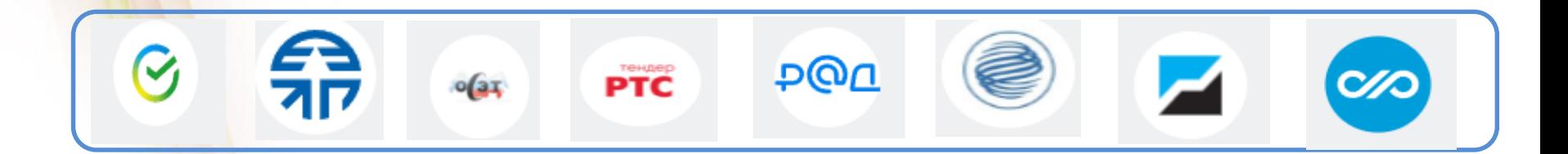

# **Отображение информации в открытой части ЕИС**

#### Информация об объекте закупки

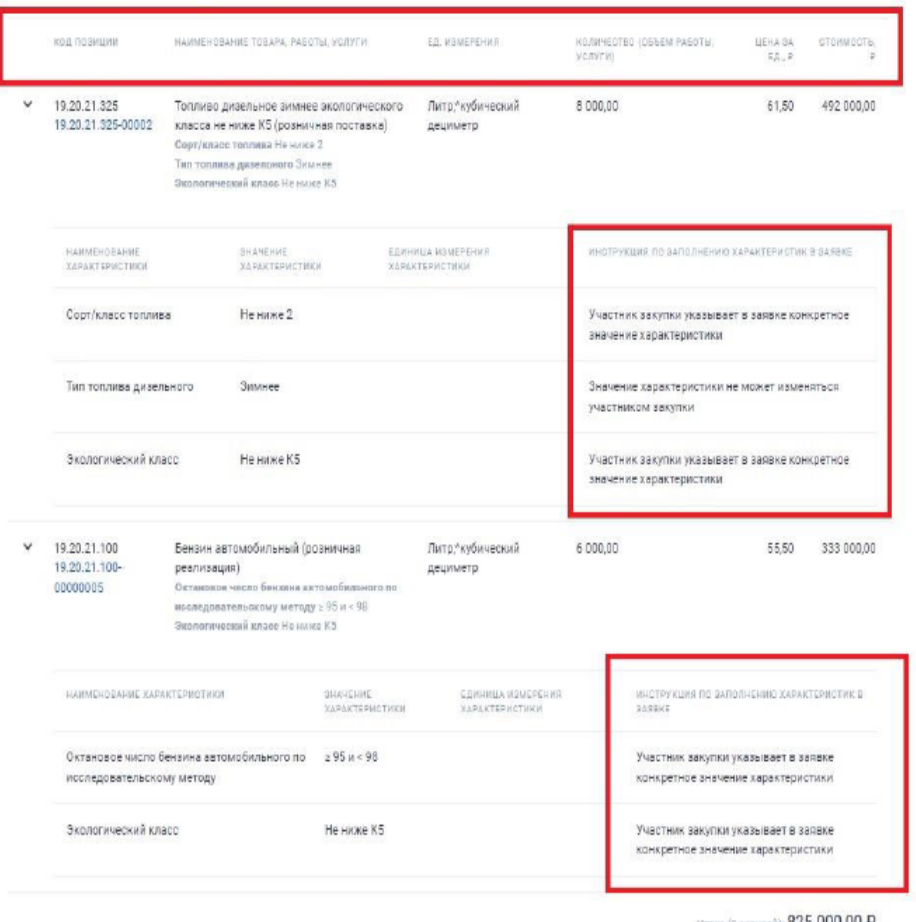

*Заказчик устанавливает инструкцию по заполнению характеристик, на основании которой оператор предоставляет возможность указания данных участником.*

*При подаче заявки участник закупки может указать значение характеристики только с учетом выбранного варианта инструкции.*

#### *Состав разделов и полей заявки*

*зависит от требований, ограничений, преимуществ, установленных в извещении по каждой отдельной процедуре.*

Итого (2 записей): 825 000,00 Р

## **Отображение информации извещения на площадке**

#### Характеристики объектов закупки Данное извещение содержит требуемые характеристики объектов закупки. Вы можете указать Ваше предложение по характеристикам. Характеристики | | Страница | из 1 | | | 2 Количество товаров: 6 **ХАРАКТЕРИСТИКА** ДОПУСТИМЫЕ ЗНАЧЕНИЯ ЕДИНИЦА ИЗМЕРЕНИЯ • Полотенце бумажное (Код КТРУ 17.22.11.130-00000006): 4 требования  $5-2$ Количество рулонов в упаковке Штука Многослойные Количество слоев  $5 - 15$ Метр Длина рулона Форма выпуска Pynox **Э Полотенце бумажное (Код КТРУ 17.22.11.130-00000006): 4 требования**  $\rightarrow 6$ Количество рулонов в упаковке Штука Количество слоев Многослойные  $=70$ Merp Длина рулона Форма выпуска Pyron Э Полотенце бумажное (Код КТРУ 17.22.11.130-00000005): 3 требования Копичество слоев Многослойные  $×150$ Штука Количество листов в упаковке Форма выпуска Пист Э Бумага туалетная (Код КТРУ 17.22.11.110-00000002): 2 требования Бумага туалстная биоразлагаемая  $\square$ Тип бумаги туалетной Многослойная В Бумага туалетная (Код КТРУ 17.22.11.110-00000002): 2 требования Бумага туалетная биоразлагаемая Da Тип бумаги туалетной Однослойная  $|| \cdot ||$  Cтраница  $1$   $|| n 1 ||$   $|| \cdot ||$ Количество товаров: 6

*Ознакомиться с характеристиками объекта закупки можно в ЕИС, либо непосредственно на площадке.*

*Участник указывает каждую характеристику (функциональную, техническую, качественную, эксплуатационную) товара путем заполнения специальных полей площадки на основе тех значений, которые внес заказчик в структурированном техническом задании.* 

*Вручную в отдельное поле вписывает товарный знак (при наличии), выбирает из списка страну происхождения (пункт 2 части 1 статьи 43 Закона №44-ФЗ).*

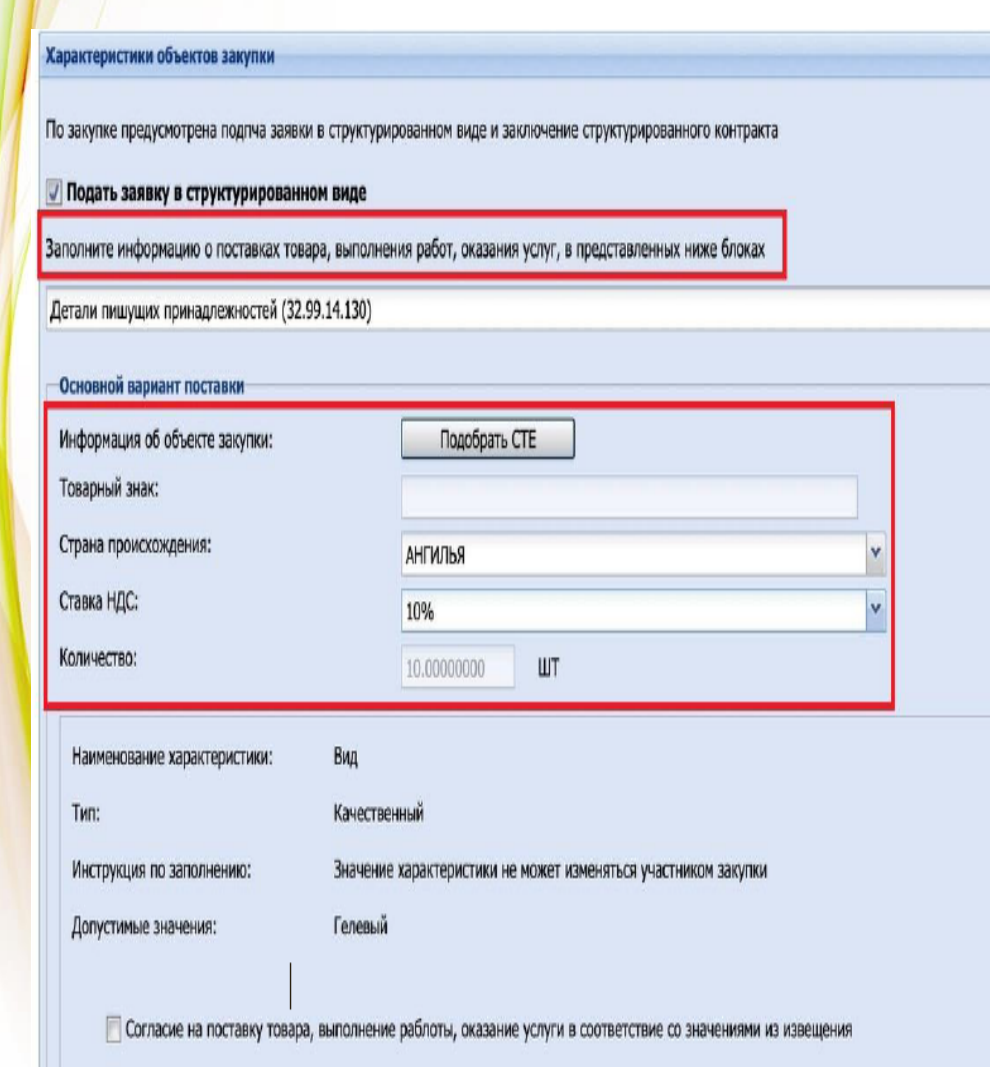

*В случае установления требования о товарном знаке, поле будет активным. Указывается страна Происхождения. Указывается ставка НДС Позиция «количество» не изменяемая, если не установлена возможность эквивалента.*

*(Тип «Количественный» – Указание диапазона)*

*На основании инструкции по заполнению, мы видим, что участнику необходимо указать диапазон. В случае указания диапазона вне допустимых пределах, площадка будет информировать об этом.*

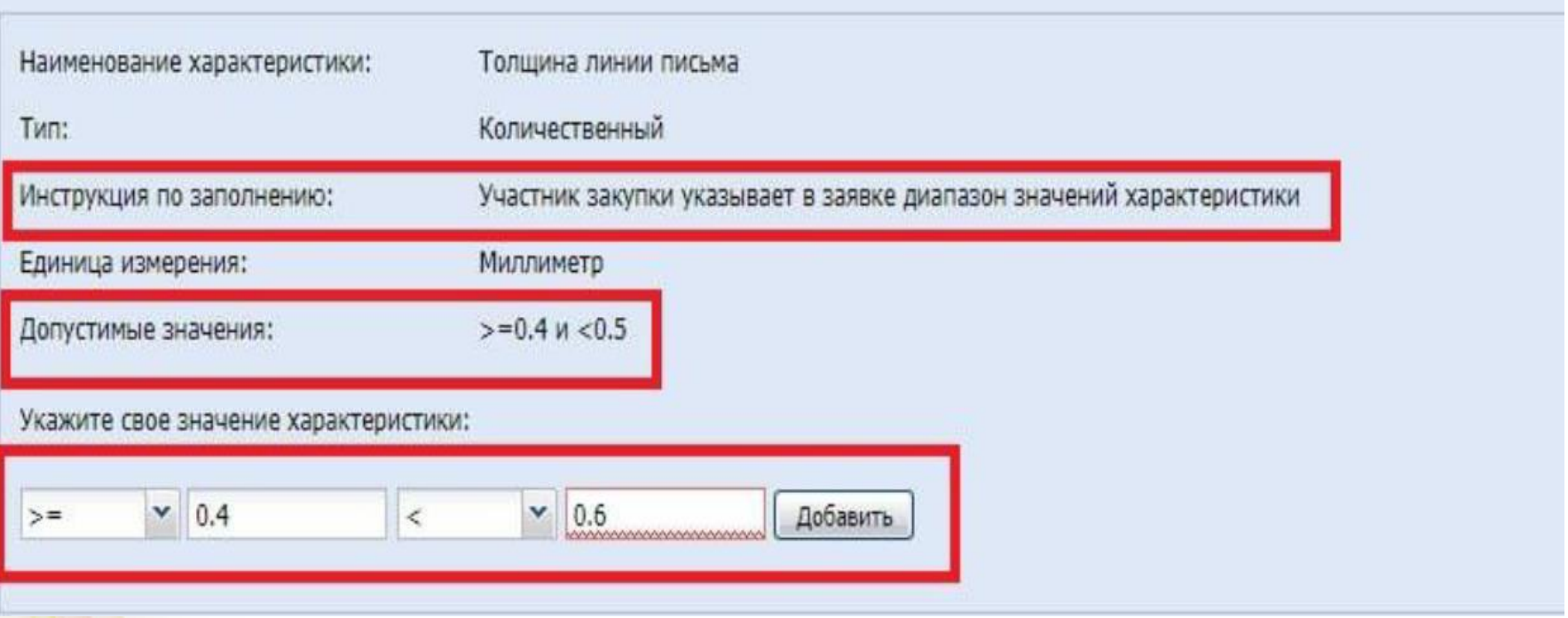

## *(Тип «Количественный» – Не может изменяться)*

*В данном случае участник проставляет галочку «Согласие…».*

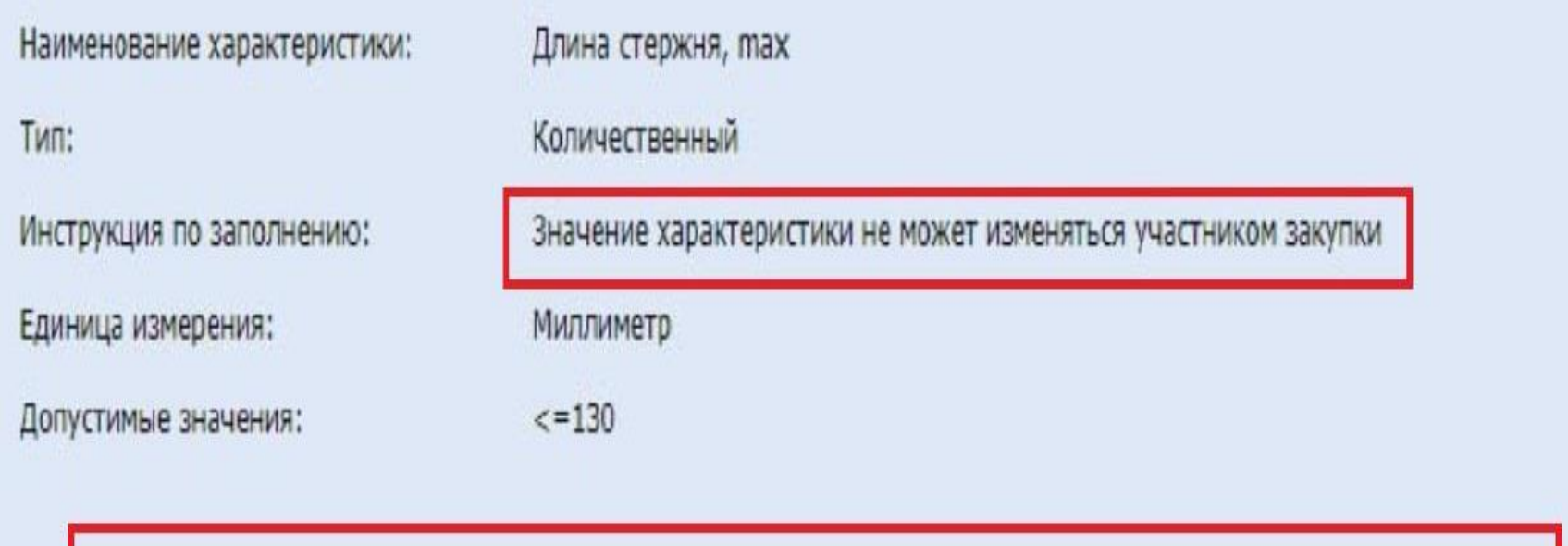

√ Согласие на поставку товара, выполнение работы, оказание услуги в соответствие со значениями из извещения

*(Тип «Количественный» – Конкретное значение)*

*В данном случае участник проставляет конкретное значение характеристики в пределах допустимого значения.*

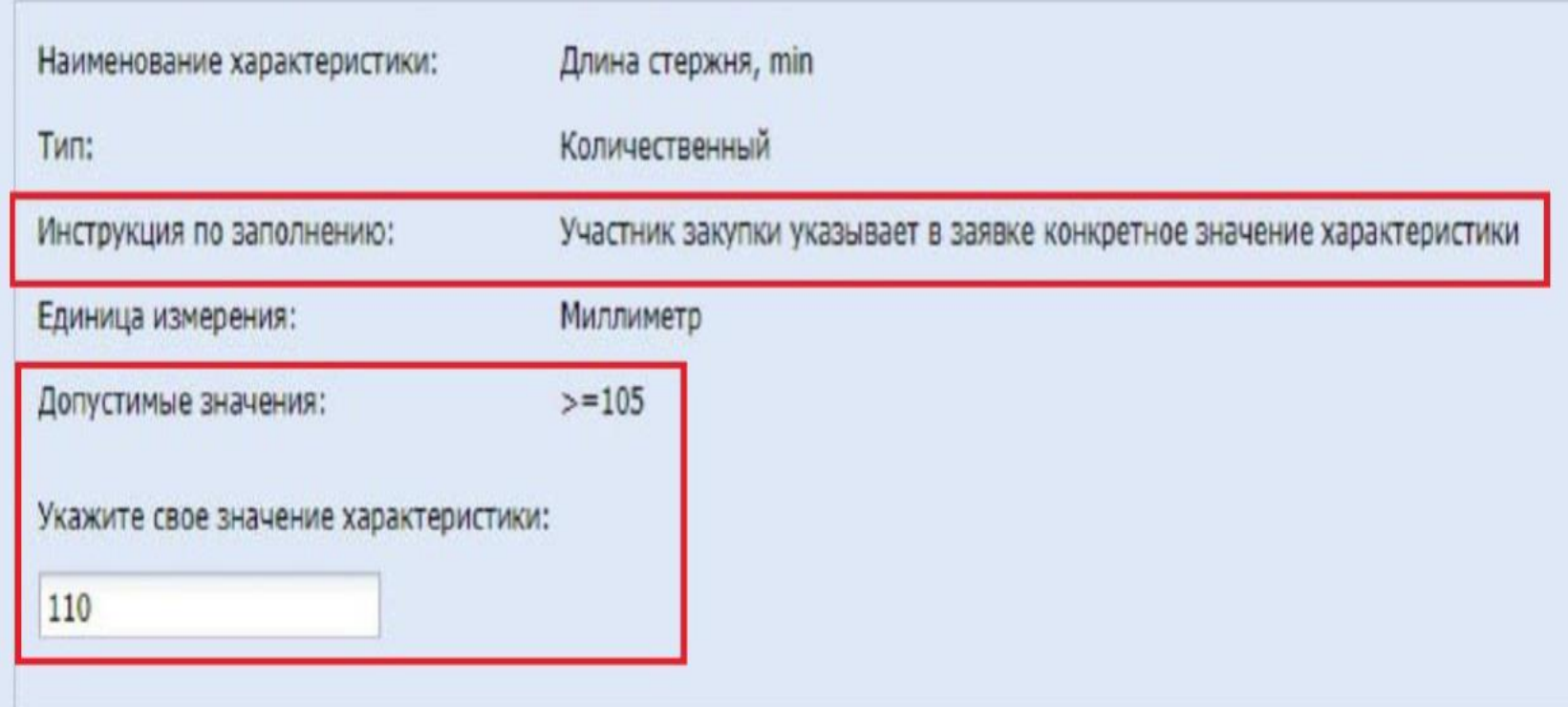

*(Тип «Качественный» – Одно значение)*

*В данном случае участник проставляет одно значение характеристики.*

![](_page_8_Picture_14.jpeg)

*(Тип «Качественный» – Одно или несколько значений)*

### *В данном случае участник проставляет одно или несколько значений характеристики.*

![](_page_9_Picture_14.jpeg)

*(Тип «Качественный» – Не может изменяться)*

*В данном случае участник проставляет только согласие.*

![](_page_10_Picture_28.jpeg)

*Если требования по заполнению полей на странице «Заявка на участие в процедуре» соблюдены участником, заявка подписывается электронной подписью и направляется оператору.*

## **Подводим итоги**

 *Участник указывает характеристики товара, используя показатели, установленные заказчиком в структурированной форме описания объекта.*

- *Внимательно следуйте инструкции заказчика – предложение предоставляется с учетом инструкции по заполнению заявки. Подать заявку можно только на этапе подачи заявок – процедура должна быть в статусе «Прием заявок. На этапе приема заявок уже поданную заявку можно отозвать в соответствии с Законом №44-ФЗ.*
- *Информация из поданного предложения автоматически попадет в контракт. Сведения перейдут в неизменном виде, поменять информацию технически невозможно.*
- *При выявлении противоречий между «цифровой» информацией и «бумажной», приоритет имеет информация, сформированная с использованием ЕИС (часть 4 статьи 5 Закона № 44-ФЗ).*

*Внимание! Чтобы минимизировать вероятность ошибок при заполнении заявки в структурированном виде, регистрируйтесь на бесплатные вебинары от электронных торговых площадок, следуйте разработанным инструкциям по подаче заявок для участия в закупочных процедурах!*

# **Спасибо за внимание!**